## Responsables : créer son compte EduConnect

Etape 1 : accès à l'ENT par l'adresse https://ilesdeloire.loire-atlantique.e-lyco.fr/

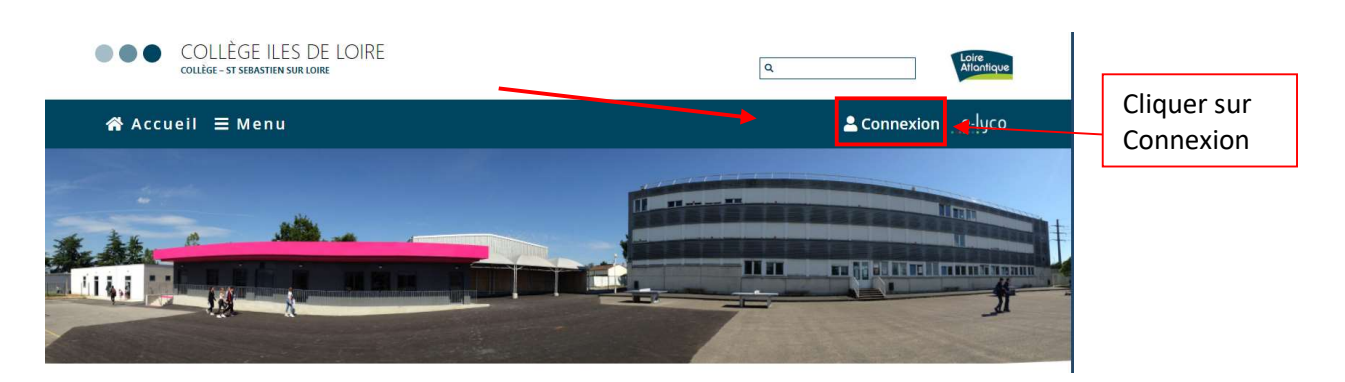

## Etape 2 :

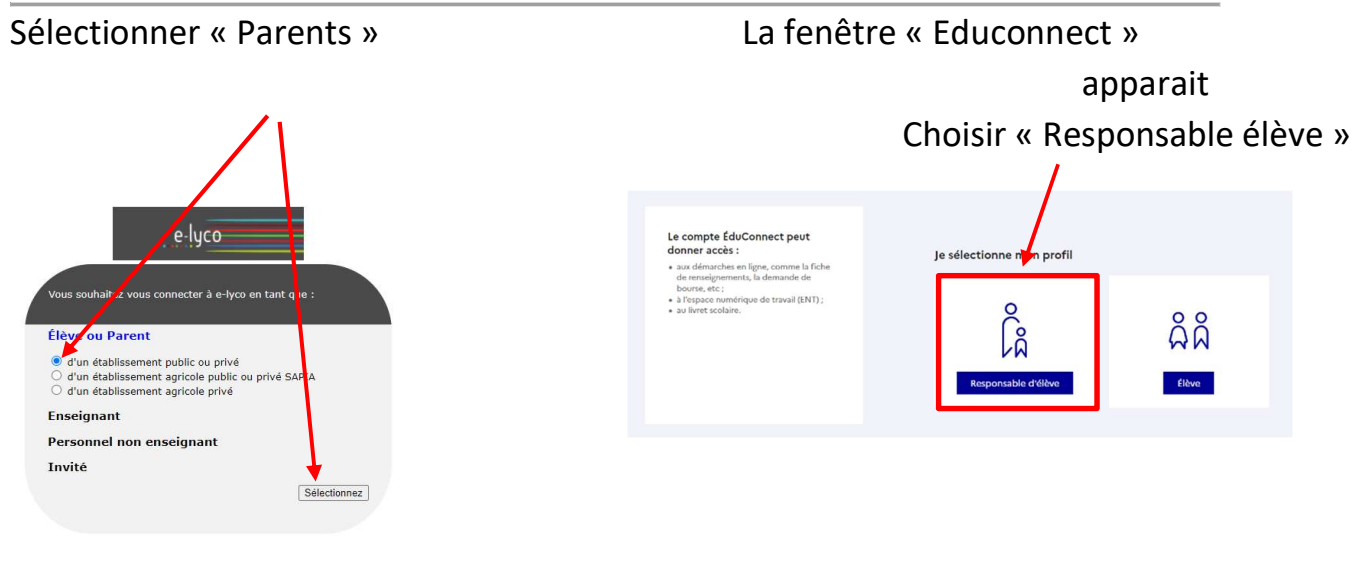

## Etape 3 : Créer son compte

1 ère méthode pour créer son compte responsable : EduConnect

 $\checkmark$  Saisir l'identifiant et le mot de passe provisoire qui vous ont été envoyés par mail et suivre la procédure

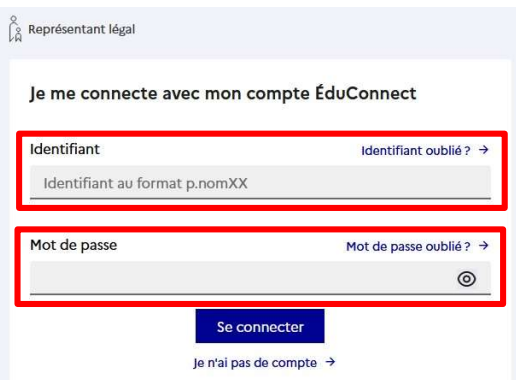

## 2 ème méthode pour créer son compte responsable : EduConnect

 $\checkmark$  Cliquer sur « je n'ai pas de compte » et suivre la procédure :

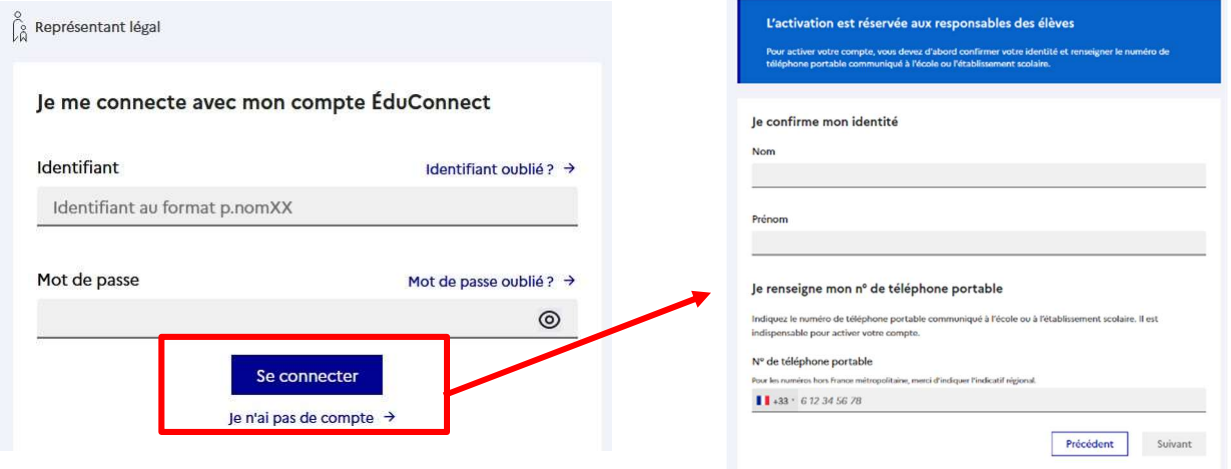

3<sup>ème</sup> méthode pour se connecter à son compte responsable :

Cliquer sur « s'identifier avec FranceConnect » et suivre la procédure :

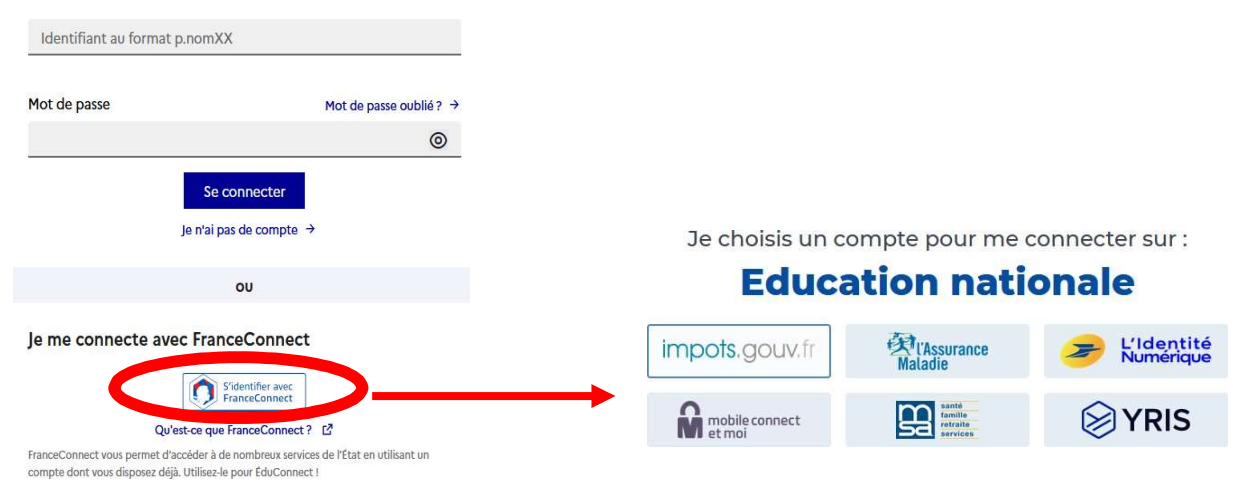

Si vous avez plusieurs enfants scolarisés, il sera possible de les rattacher à ce nouveau compte lors de la première connexion.

Si vous n'avez pas indiqué de téléphone portable ou d'adresse mail lors de l'inscription au collège, il faut prendre contact avec l'établissement.